# Firepower数据路径故障排除第3阶段:安全情报

#### 目录

简介 先决条件 Firepower安全情报阶段故障排除 确定为安全情报事件启用日志记录 查看安全情报事件 如何删除安全情报配置 验证后端的配置 向TAC提供的数据 下一步

## 简介

本文是一系列文章的一部分,这些文章说明如何系统地排除Firepower系统上的数据路径故障,以确 定Firepower的组件是否可能影响流量。有关Firepower平台架构的信[息以及指向其他数据路径故障](https://www.cisco.com/c/zh_cn/support/docs/security/firepower-ngfw/214572-firepower-data-path-troubleshooting-ove.html) [排除](https://www.cisco.com/c/zh_cn/support/docs/security/firepower-ngfw/214572-firepower-data-path-troubleshooting-ove.html)文章的链接,请参阅概述文章。

本文介绍Firepower数据路径故障排除的第三阶段,即安全情报功能。

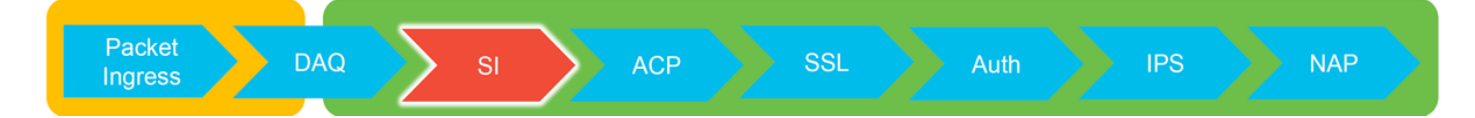

## 先决条件

- 本文涉及当前支持的所有Firepower平台
- URL和DNS的安全情报在版本6.0.0中引入

#### Firepower安全情报阶段故障排除

安全情报是一项功能,可对黑名单和白名单执行检查,以:

- IP地址(在UI的某些部分也称为"网络")
- 统一资源定位器(URL)
- 域名系统(DNS)查询

安全情报中的列表可以由思科提供的源和/或用户配置的列表和源填充。

基于IP地址的安全情报信誉是Firepower中用于检查流量的第一个组件。URL和DNS安全情报在发现 相关应用协议后立即执行。下图概述了Firepower软件检查工作流程。

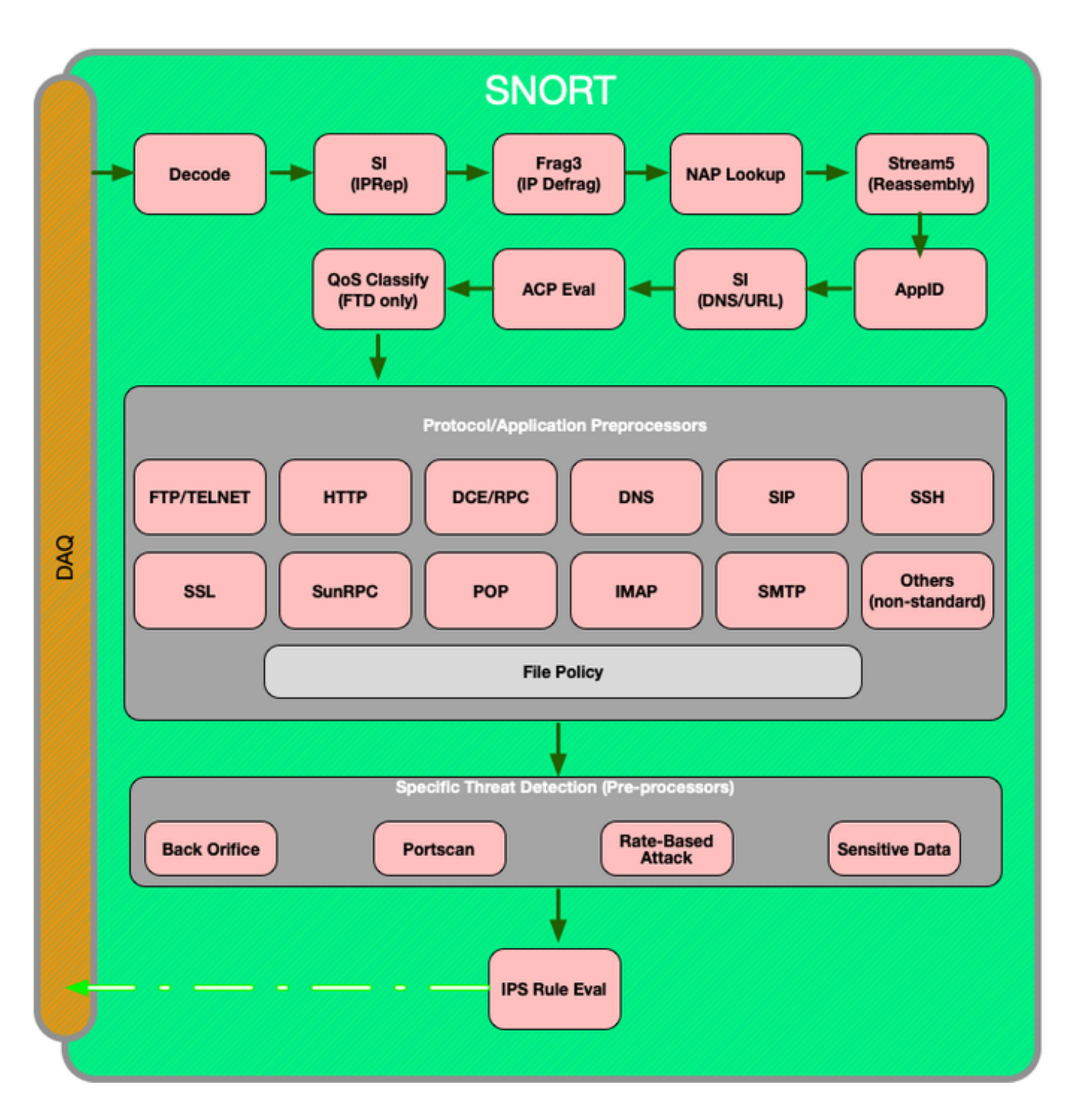

## 确定为安全情报事件启用日志记录

只要启用日志记录,安全情报级别的块就很容易确定。通过导航至策略>访问控制>访问控制策略 ,可以在Firepower管理中心(FMC)用户界面(UI)**上确定这一点**。点击所述策略旁边的编辑图标后 ,导航至安全情报**选项卡**。

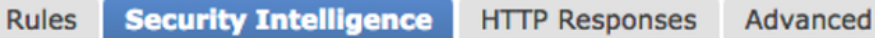

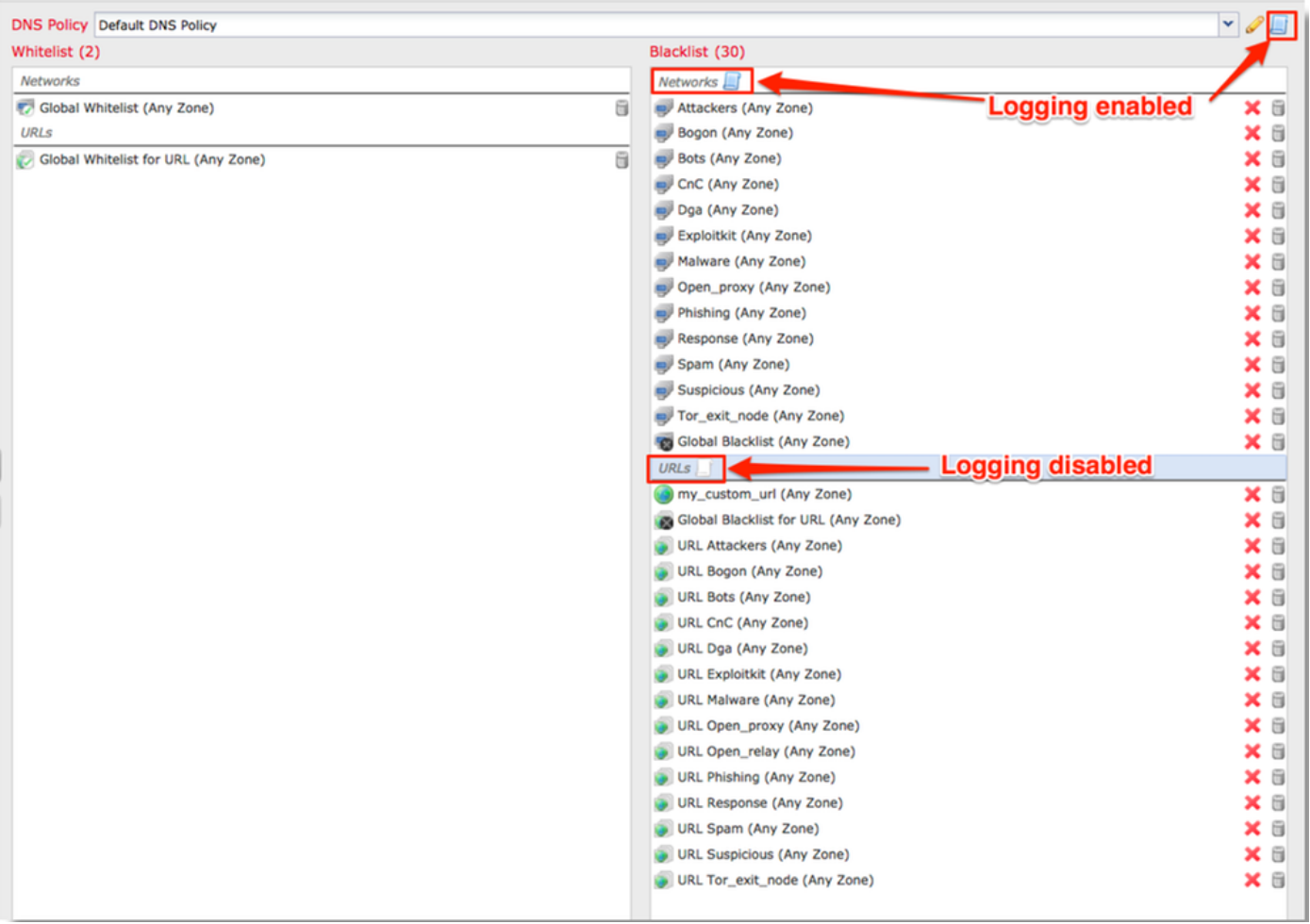

## 查看安全情报事件

启用日志记录后,可以在Analysis > Connections > Security Intelligence Events下查看Security Intelligence Events。应该清楚为什么流量被阻塞。

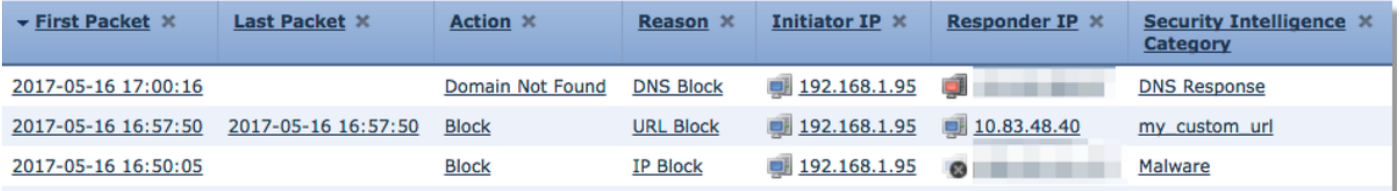

作为快速缓解步骤,您可以右击安全情报功能阻止的IP、URL或DNS查询,并选择白名单选项。

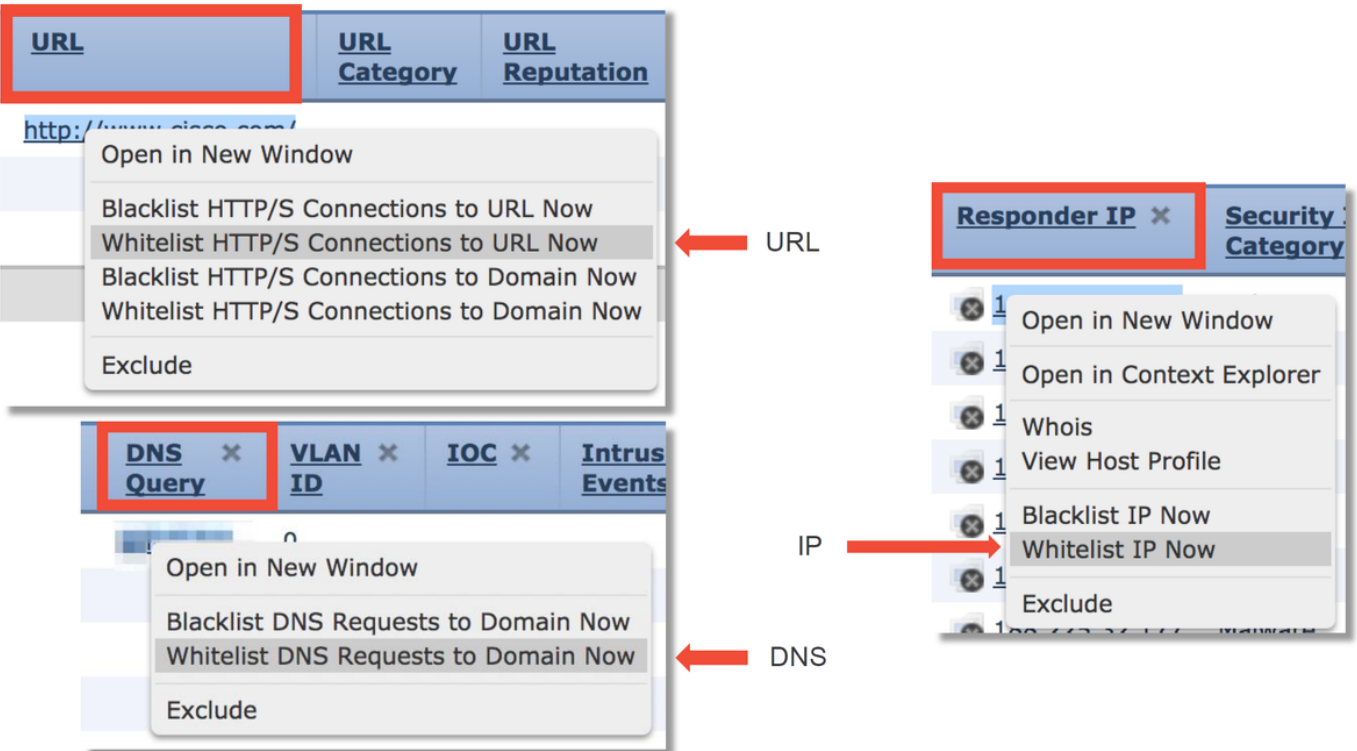

如果您怀疑某些内容被错误地列入黑名单,或者您想请求更改信誉,可以通过以下链接直接与Cisco Talos打开票证:

[https://www.talosintelligence.com/reputation\\_center/support](https://www.talosintelligence.com/reputation_center/support)

您还可以向思科技术支持中心(TAC)提供数据,以调查是否应从黑名单中删除项目。

注意:添加到白名单仅向有关的安全情报白名单添加条目,这意味着允许该对象通过安全情报 检查。但是,所有其他Firepower组件仍可以检查流量。

#### 如何删除安全情报配置

要删除安全情报配置,请导航至安全情报**选项卡**,如上所述。分为三部分:一个用于网络、URL和 DNS策略。

从中,点击垃圾桶符号可删除列表和源。

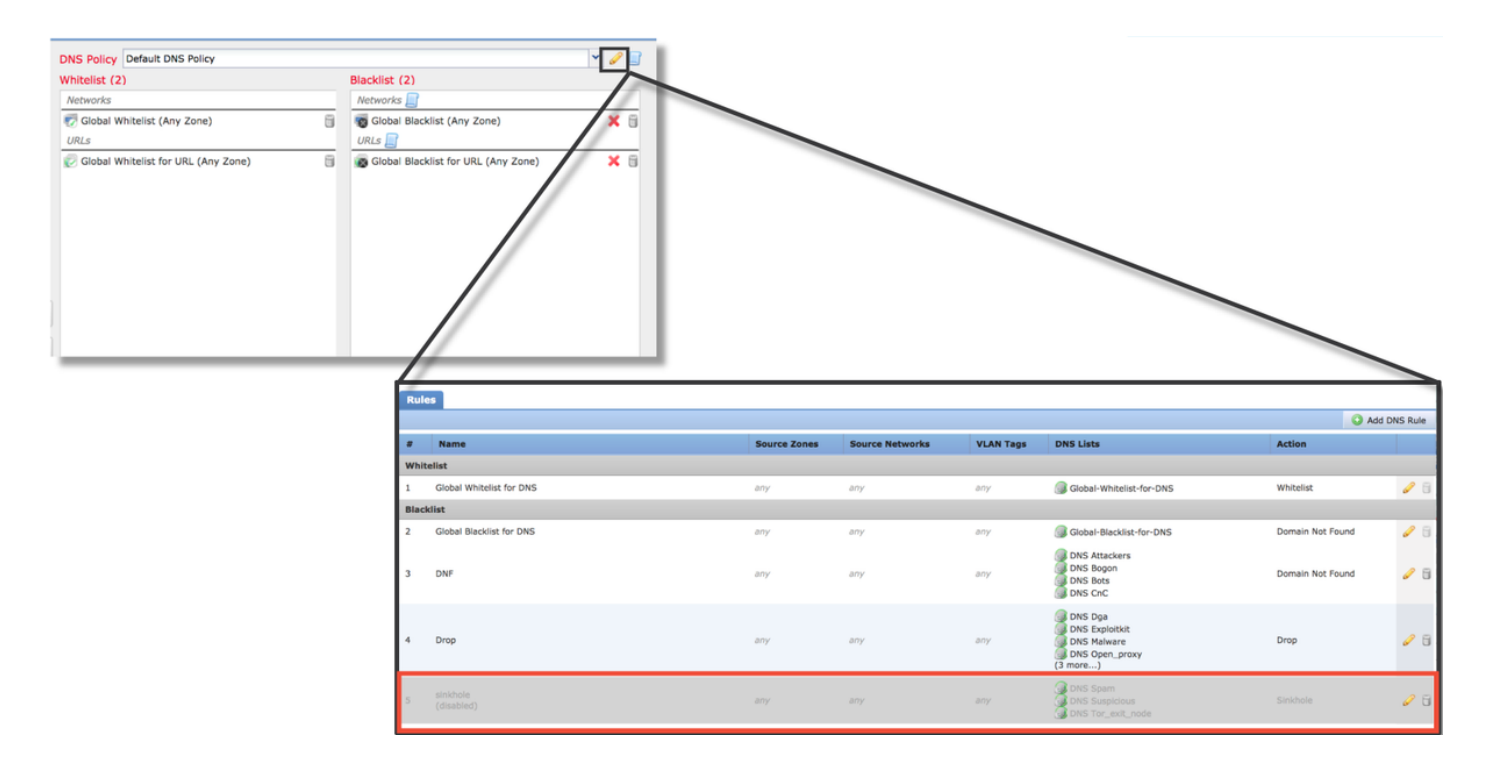

请注意,在上面的屏幕截图中,除全局黑名单和白名单外,所有IP和URL安全情报列表都已删除。 在存储DNS安全情报配置的DNS策略中,其中一个规则被禁用。

注意:要查看全局黑名单和白名单的内容,请导航至"对象"(Objects)>"对象管理"(Object Management)>"安全情报"(Security Intelligence)。然后,点击感兴趣的部分(网络、URL、 DNS)。 编辑列表后将显示内容,但配置必须在访问控制策略中执行。

#### 验证后端的配置

安全情报配置可通过> show access-control-config命令在CLI上进行验证,该命令显示Firepower设 备上运行的活动访问控制策略的内容。

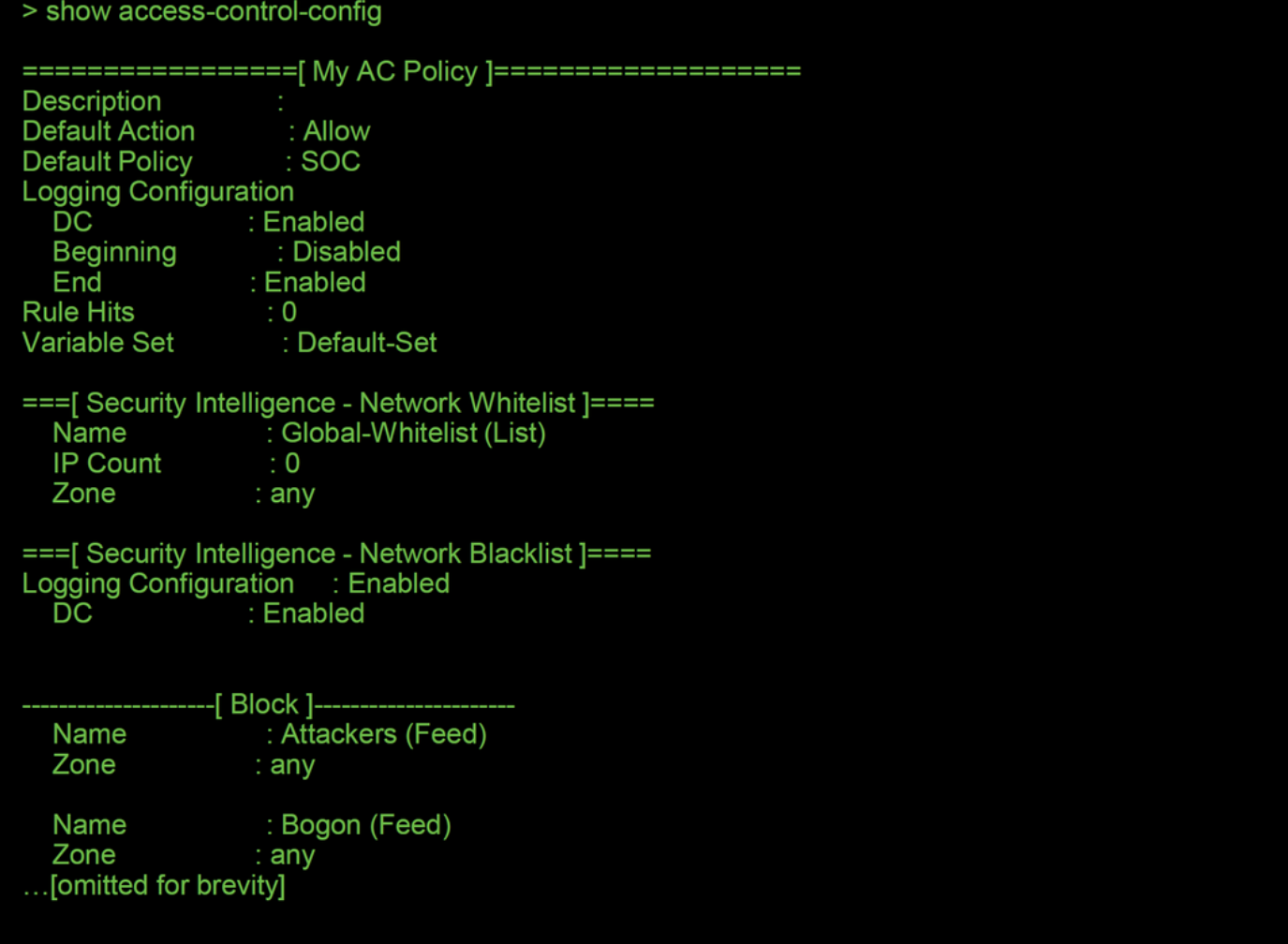

请注意,在上例中,为网络黑名单配置了日志记录,并且黑名单(攻击者和Bogon)中至少包含了 两个源。

在专家模式下可确定单个项目是否在安全情报列表中。请参阅以下步骤:

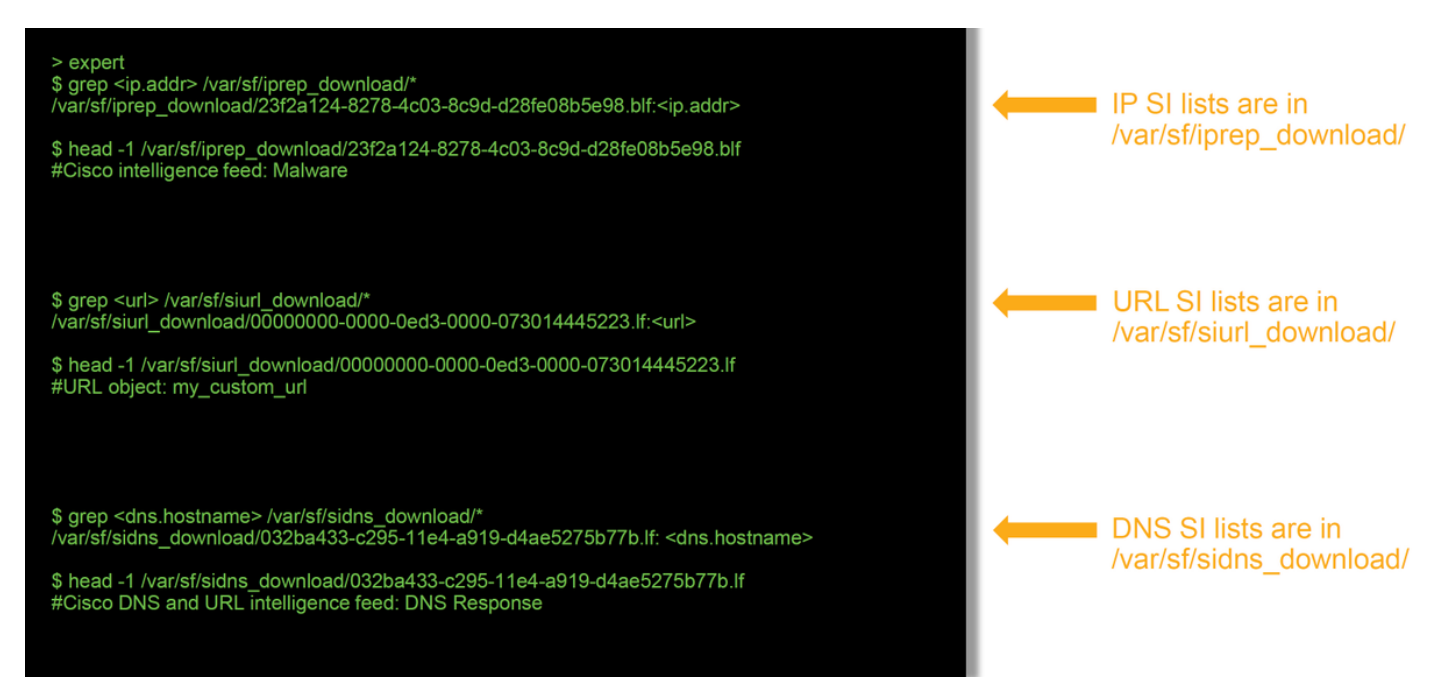

每个安全情报列表都有一个具有唯一UUID的文件。上例显示如何使用head -n1命令标识列表的名称

## 向TAC提供的数据

数据 说明 从FMC和Firepower设备检查流量的文件故障排除 http://www.cisco.com/c/en/us/support/docs/ 事件截屏(包括时间戳) 有关说明,请参阅本文<br>CLI会话的文本输出 有关说明,请参阅本文 有关说明,请参阅本文 如果提交误报案例,请提供要争议的项目(IP、URL、域)。 提供应执行争议的原因和证据。

#### 下一步

如果已确定安全情报组件不是问题的原因,则下一步是排除访问控制策略规则的故障。

单击<mark>[此处](https://www.cisco.com/c/zh_cn/support/docs/security/firepower-ngfw/214577-firepower-data-path-troubleshooting-phas.html)</mark>继续下一篇文章。